# **Continuo de Elevaciones Mexicano (CEM)**

Ayuda general

## **Opciones de descarga**

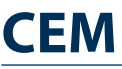

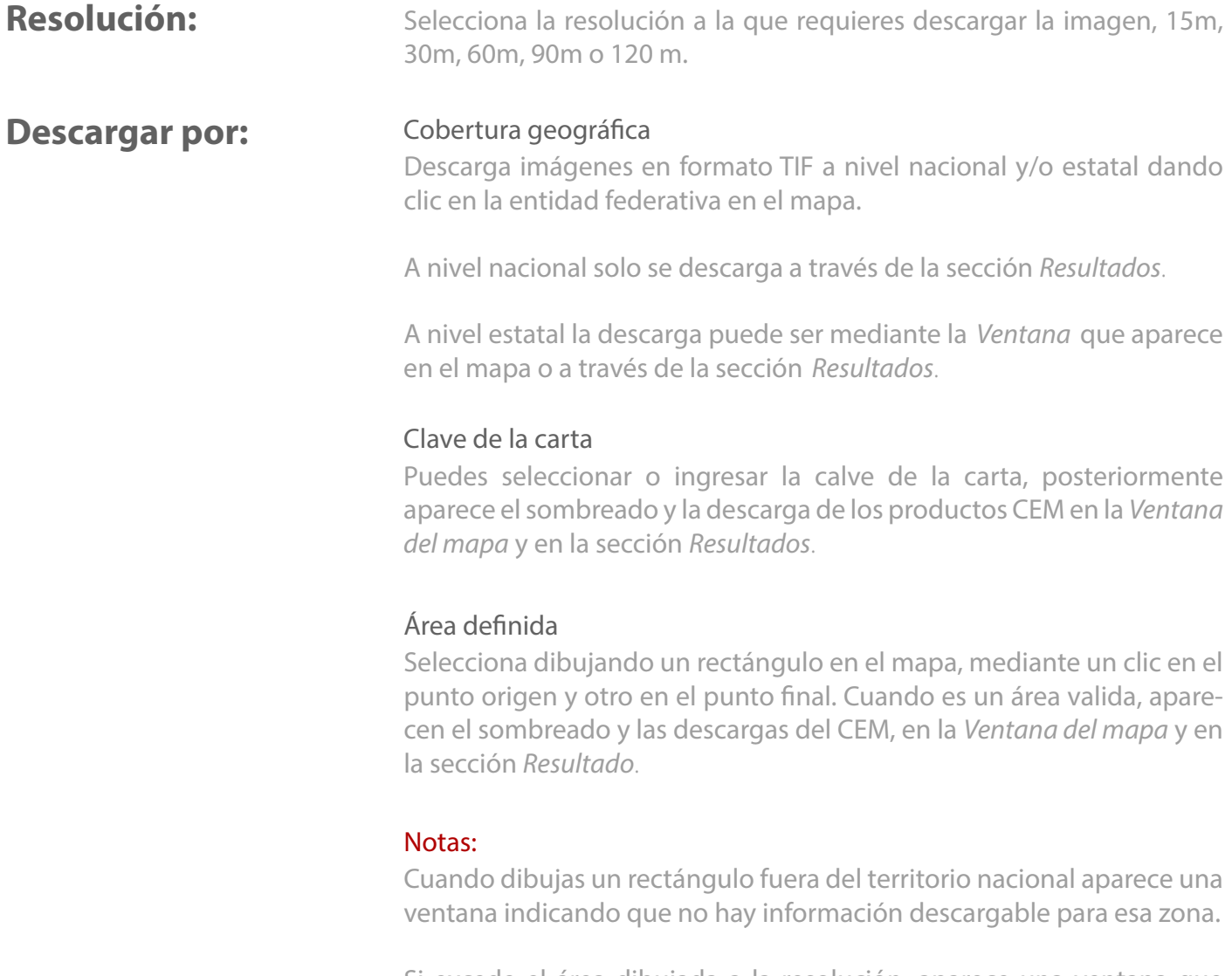

Si excede el área dibujada a la resolución, aparece una ventana que indica que se tiene que Reducir el área a descargar.

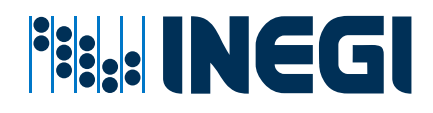

### **Modelo digital**

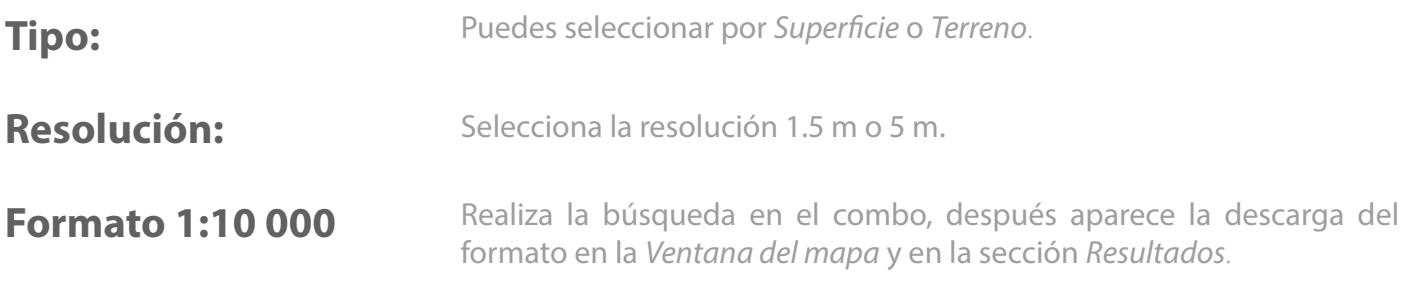

#### **Visor 3D**

#### **Visualización**

Realiza acercamientos hasta que se habilite el botón 3D, al darle clic aparece el Visor 3D, el cual cuenta con diversas herramientas para manipular la visualización.

#### Nota:

Solo se ve el área que está visible en el Mapa.

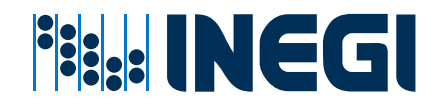